#### **BAB III**

## **PERENCANAAN**

### **3.1 Analisa Kebutuhan Bahan Ajar**

Untuk mendapatkan jobsheet yang sesuai dengan tuntutan kompetensi yang harus dikuasai oleh peserta didik, diperlukan analisis terhadap SK-KD (Standar Kurikulum Kompetensi Dasar), analisis sumber belajar, dan penentuan jenis serta judul bahan ajar. Analisis dimaksud dijelaskan sebagai berikut:

1. Analisis SK-KD

Analisis SK-KD dilakukan untuk menentukan kompetensi-kompetensi mana yang memerlukan bahan ajar. Dari hasil analisis ini akan dapat diketahui berapa banyak bahan ajar yang harus disiapkan dalam satu semester tertentu dan jenis bahan ajar mana yang dipilih. Berikut diberikan contoh analisis SK-KD untuk menentukan jenis bahan ajar.

Contoh : Analisis SK-KD

Mata Pembelajaran : Keterampilan Komputer dan Pengelolaan Informasi

Standar Kompetensi : Mengoperasikan sistem operasi

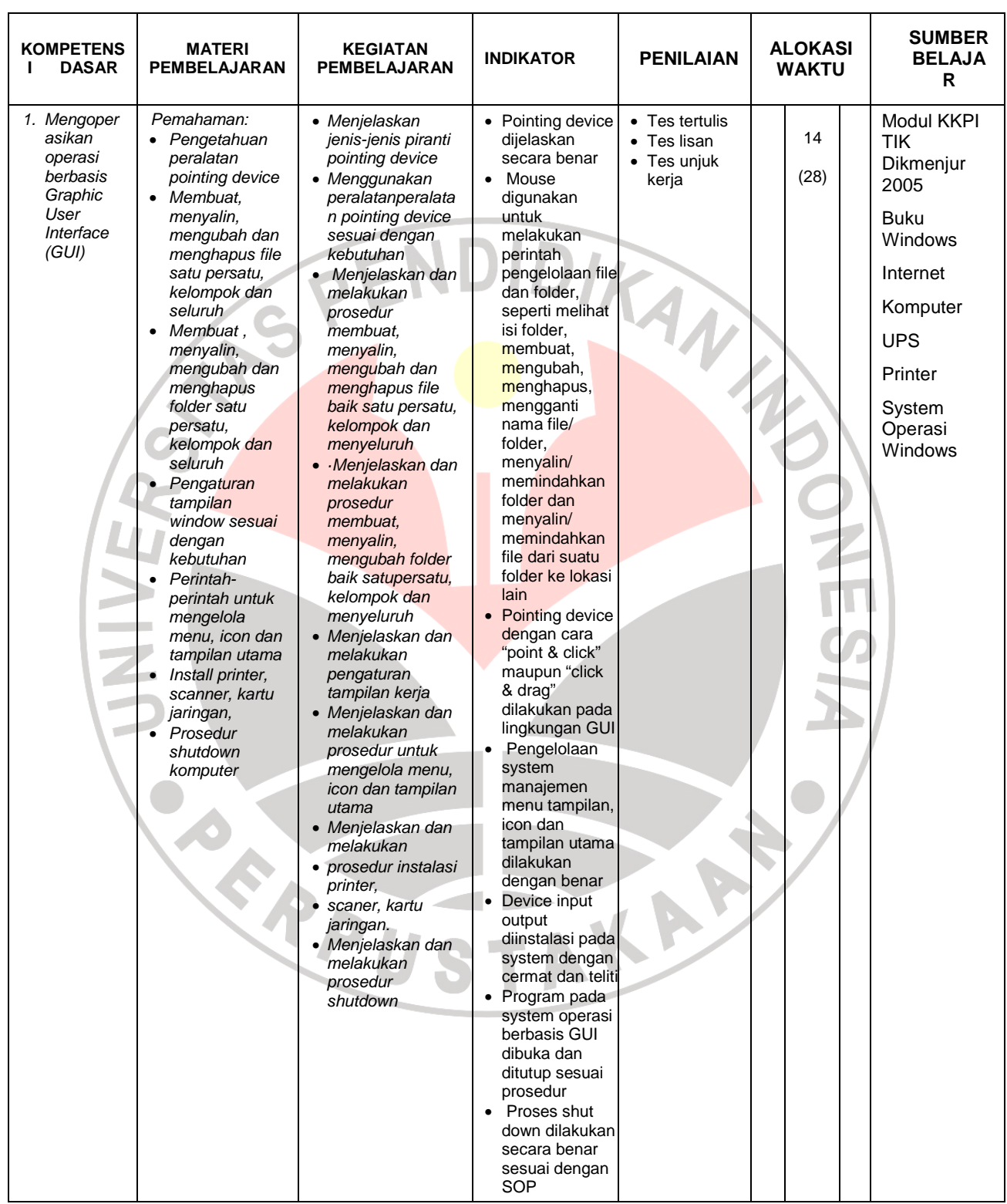

### **3.2 Petunjuk Penggunaan**

#### **3.2.1 Petunjuk Bagi Peserta Diklat**

Peserta diklat diharapkan dapat berperan aktif dan berinteraksi dengan sumber belajar yang dapat digunakan, karena itu harus memperhatikan hal-hal sebagai berikut :

- a. Langkah-langkah belajar yang ditempuh
	- 1) Persiapkan alat dan bahan

2) Bacalah dengan seksama uraian materi pada setiap kegiatan belajar

3) Cermatilah langkah-langkah kerja pada setiap kegiatan belajar sebelum mengerjakan, bila belum jelas tanyakan pada instruktur. 4) Jangan menghubungkan alat ke sumber tegangan secara langsung sebelum disetujui oleh instruktur.

5) Kembalikan semua peralatan praktik yang telah digunakan ke tempat semula

b. Perlengkapan yang harus dipersiapkan

Guna menunjang keselamatan dan kelancaran tugas/pekerjaan yang harus dilakukan, maka persiapkanlah seluruh perlengkapan yang diperlukan. Beberapa perlengkapan yang harus dipersiapkan adalah:

- 1) Pakaian kerja (wearpack)
- 2) Komputer
- 3) UPS
- 4) Multimeter, toolset

#### **3.2.2 Petunjuk Bagi Guru**

Guru yang akan mengajarkan jobsheet ini hendaknya mempersiapkan diri sebaik-baiknya yaitu mencakup aspek strategi pembelajaran, penguasaan materi, pemilihan metode, alat bantu media pembelajaran dan perangkat evaluasi. Guru harus menyiapkan rancangan strategi pembelajaran yang mampu mewujudkan peserta diklat terlibat aktif dalam proses pencapaian/penguasaan kompetensi yang telah diprogramkan. Penyusunan rancangan strategi pembelajaran mengacu pada kriteria unjuk kerja (KUK) pada setiap subkompetensi.

### **3.3 Penyusunan Peta Bahan Ajar Jobsheet**

Peta kebutuhan bahan ajar disusun setelah diketahui berapa banyak bahan ajar yang harus disiapkan melalui analisis kebutuhan bahan ajar. Peta kebutuhan bahan ajar sangat diperlukan guna mengetahui jumlah bahan ajar yang harus ditulis dan sekuensi atau urutan bahan ajarnya seperti apa. Sekuensi bahan ajar ini sangat diperlukan dalam menentukan prioritas penulisan. Di samping itu peta dapat digunakan untuk menentukan sifat bahan ajar, apakah dependen (tergantung) atau independen (berdiri sendiri). Bahan ajar dependen adalah bahan ajar yang ada kaitannya antara bahan ajar yang satu dengan bahan ajar yang lain, sehingga dalam penulisannya harus saling memperhatikan satu sama lain, apalagi kalau saling mempersyaratkan. Sedangkan bahan ajar independen adalah bahan ajar yang berdiri sendiri atau dalam penyusunannya tidak harus memperhatikan atau terikat dengan bahan ajar yang lain.

Sebagai contoh peta bahan ajar untuk elektonika digital SMK semester I Peta diambil dari SK nomor 2, KD nomor 1, dimana materi pokok sebagai judul bahan ajar.

#### **3.4 Prinsip dan Prosedur Penyusunan Bahan Ajar Jobsheet**

Ada tiga prinsip yang diperlukan dalam penyusunan bahan ajar jobsheet. Ketiga prinsip itu adalah relevansi, konsitensi, dan kecukupan. Relevansi artinya keterkaitan atau berhubungan erat. Konsistensi maksudnya ketaatazasan atau keajegan (tetap). Kecukupan maksudnya secara kuantitatif materi tersebut memadai untuk dipelajari.

Prinsip relevansi atau keterkaitan atau berhubungan erat, maksudnya adalah materi pembelajaran hendaknya relevan dengan pencapaian standar kompetensi dan kompetensi dasar. Jika kemampuan yang diharapkan oleh menghafalkan fakta, materi yang disajikan adalah fakta. Kalau kompetensi dasar meminta kemampuan melakukan sesuatu, materi pelajarannya adalah prosedur atau cara melakukan sesuatu. Begitulah seterusnya.

Prinsip konsistensi adalah ketaatazasan dalam penyusunan bahan ajar. Misalnya kompetensi dasar meminta kemampuan siswa untuk menguasai tiga macam konsep, materi yang disajikan juga tiga macam. Umpamanya kemampuan yang diharapkan dikuasai siswa adalah menyusun paragraf deduktif, materinya sekurang-kurangnya pengertian paragraf deduktif, cara menyusun paragraf deduktif, dan cara merevisi paragraf deduktif. Artinya, apa yang diminta itulah yang diberikan.

Prinsip kecukupan, artinya materi yang disajikan hendaknya cukup memadai untuk mencapai kompetensi dasar. Materi tidak terlalu sedikit dan tidak terlalu banyak. Jika materi terlalu sedikit, kemungkinan siswa tidak akan dapat mencapai kompetensi dasar dengan memanfaatkan materi itu. Kalau materi terlalu banyak akan banyak menyita waktu untuk mempelajarinya.

Ada beberapa prosedur yang harus diikuti dalam penyusunan bahan ajar jobsheet. Prosedur itu meliputi:

1) memahami standar isi dan standar kompetensi lulusan, silabus, program semester, dan rencana pelaksanaan pembelajaran; 2) mengidentifikasi jenis materi pembelajaran berdasarkan pemahaman terhadap poin (1); melakuan pemetaan materi;

- menetapkan bentuk penyajian;
- 5) menyusun struktur (kerangka) penyajian;
- 6) membaca buku sumber;
- 7) mendraf (memburam) bahan ajar;
- 8) merevisi (menyunting) bahan ajar;
- 9) mengujicobakan bahan ajar; dan
- 10) merevisi dan menulis akhir (finalisasi).

Memahami standar isi (Permen 22/2006) berarti memahami standar kompetensi dan kompetensi dasar. Hal ini telah dilakukan guru ketika menyusun silabus, program semester, dan rencana pelaksanaan pembelajaran. Memahami standar kompetensi lulusan (Permen 23/2006) juga telah dilakukan ketika

KAP

menyusun silabus. Walaupun demikian, ketika penyusunan bahan ajar dilakukan, dokumen-dokumen tersebut perlu perlu dihadirkan dan dibaca kembali. Hal itu akan membantu penyusun bahan ajar dalam mengaplikasikan prinsip relevansi, konsistensi, dan kecukupan. Selain itu, penyusunan bahan ajar akan terpandu ke arah yang jelas, sehingga bahan ajar yang dihasilkan benar-benar berfungsi.

Mengidentifikasi jenis materi dilakukan agar penyusun bahan ajar mengenal tepat jenis-jenis materi yang akan disajikan. Hasil identifikasi itu kemudian dipetakan dan diorganisasikan sesuai dengan pendekatan yang dipilih (*prosedural* atau *hierarkis*). Pemetaan materi dilakukan berdasarkan SK, KD, dan SKL. Tentu saja di dalamnya terdapat indikator pencapaian yang telah dirumuskan pada saat menyusun silabus. Jika ketika menyusun silabus telah terpeta dengan baik, pemetaan tidak diperlukan lagi. Penyusun bahan ajar tinggal mempedomani yang ada pada silbus. Akan tetapi jika belum terpetakan dengan baik, perlu pemetaan ulang setelah penyusunan silabus.

Langkah berikutnya yaitu menetapkan bentuk penyajian. Bentuk penyajian dapat dipilih sesuai dengan kebutuhan. Bentuk-bentuk tersebut adalah seperti buku teks, modul, diktat, lembar informasi, atau bahan ajar sederhana. Masingmasing bentuk penyajian ini dapat dilihat dari berbagai sisi. Di antaranya dapat dilihat dari sisik kekompleksan struktur dan pekerjaannya. Bentuk buku teks tentu lebih kompleks dibandingkan dengan yang lain. Begitu pula halnya modul dengan yang lain. Yang paling kurang kompleksitasnya adalah bahan ajar sederhana. Sesuai dengan namanya "sederhana", tentu wujudnya juga sederhana.

Jika bentuk penyajian sudah ditetapkan, penyusun bahan ajar menyusun struktur atau kerangka penyajian. Kerangka-kerangka itu diisi dengan materi yang telah diatetapkan. Kegiatan ini sudah termasuk mendraf (membahasakan, membuat ilustrasi, gambar) bahan ajar. Draf itu kemudian direvisi. Hasil revisi diujicobakan, kemudian direvisi lagi, dan selanjutnya ditulis akhir (finalisasi). Selanjutnya, guru telah dapat menggunakan bahan ajar tersebut untuk ANA membelajarkan siswanya.

#### **3.5 Penyusunan Bahan Ajar Jobsheet**

Bahan ajar dapat berupa handout, buku, lembar kegiatan siswa (LKS), modul, brosur atau leaflet, Wallchart, Foto/Gambar, Model/Maket. Dalam menyusun bahan yang perlu diperhatikan adalah bahwa judul atau materi yang disajikan harus berintikan KD atau materi pokok yang harus dicapai oleh peserta didik, di samping itu menurut Steffen-Peter Ballstaedt bahan ajar cetak harus memperhatikan beberapa hal sebagai berikut:

- 1. Susunan tampilan, yang menyangkut: Urutan yang mudah, judul yang singkat, terdapat daftar isi, struktur kognitifnya jelas, rangkuman, dan tugas pembaca.
- 2. Bahasa yang mudah, menyangkut: mengalirnya kosa kata, jelasnya kalimat, jelasnya hubungan kalimat, kalimat yang tidak terlalu panjang. Menguji pemahaman, yang menyangkut: menilai melalui orangnya, check list untuk pemahaman.
- 3. Stimulan, yang menyangkut: enak tidaknya dilihat, tulisan mendorong pembaca untuk berfikir, menguji stimulan.
- 4. Kemudahan dibaca, yang menyangkut: keramahan terhadap mata (huruf yang digunakan tidak terlalu kecil dan enak dibaca), urutan teks terstruktur, mudah Materi instruksional, yang menyangkut: pemilihan

teks, bahan kajian, lembar kerja (*work sheet*).

Berikut adalah contoh jobsheet:

### **PEMERINTAH KOTA BANDUNG DINAS PENDIDIKAN SMK NEGERI 12 BANDUNG PROGRAM STUDI KEAHLIAN TEKNOLOGI PESAWAT UDARA**

Jalan. Pajajaran No. 92 Tlp./Fax022- 6038055 Bandung 40173 Home Page: www.terbang12.net Email:smkn\_12bdg@ymail.com

#### **JOBSHEET**

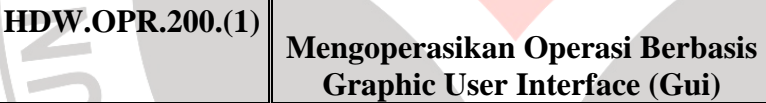

**Edisi : A Revisi : 00**

LAP

- Mata Pelajaran : Keterampilan Komputer Dan Pengelolaan Informasi
- Kompetensi Keahlian : Kelistrikan Pesawat Udara
- Kelas / Semester :  $X /$  Genap
- Alokasi Waktu : 2 x 45 menit
- Standar Kompetensi : Mengoperasikan sistem operasi
- Kompetensi Dasar : Mengoperasikan Operasi Berbasis Graphic User Interface (GUI)

# **I. Tujuan**

Setelah selesai melakukan percobaan ini siswa diharapkan dapat:

- a. Memilih dan menjalankan perintah melalui *desktop* ;
- b. Melakukan pengelolaan file dan folder melalui *Browser File*;
- c. Melakukan pengecekan dan pengesetan lewat *icon* yang ada di *Control Panel*;

#### **II. Alat dan Bahan**

- unit komputer yang siap digunakan
- 
- buku manual sistem operasi
- at dan Bahan<br>unit komputer yang siap digunakan<br>sistem operasi yang legal dan siap digunakan<br>merasi • SOP dalam menghidupkan dan mematikan komputer

### **III. Keselamatan Kerja**

Sebelum melakukan perakitan rangkaian, maka perhatikanlah dahulu

beberapa tindakan keselamatan seperti di bawah ini, yaitu :

- 1. Simpanlah peralatan pada tempat yang aman
- 2. Gunakanlah peralatan yang sesuai dengan fungsinya
- 3. Pada saat melakukan praktik dituntut untuk menjaga sikap dan tidak melakukan keributan
- 4. Jangan menghubungkan rangkaian pada sumber tegangan sebelum diperiksa instruktur/guru praktek
- 5. Ikutilah langkah-langkah kerjanya secara berurutan.

## **V. Materi**

Memahami perintah dan menu / icon di Windows

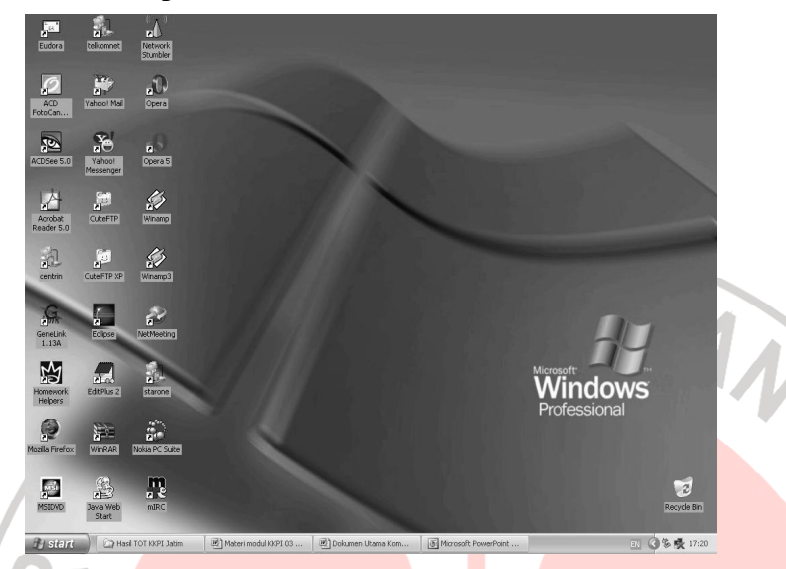

Gambar di atas menunjukan tampilan dari layar kerja *desktop***,** yang kadangkala tidak setiap komputer punya tampilan sama. Tergantung sistem operasi yang digunakan. Untuk penjelasan mengenai icon-icon yang ada di dekstop sudah kita bahas sebelumnya. Berikut kita akan membahas bagaimana menggunakan perintah / *icon* tersebut.

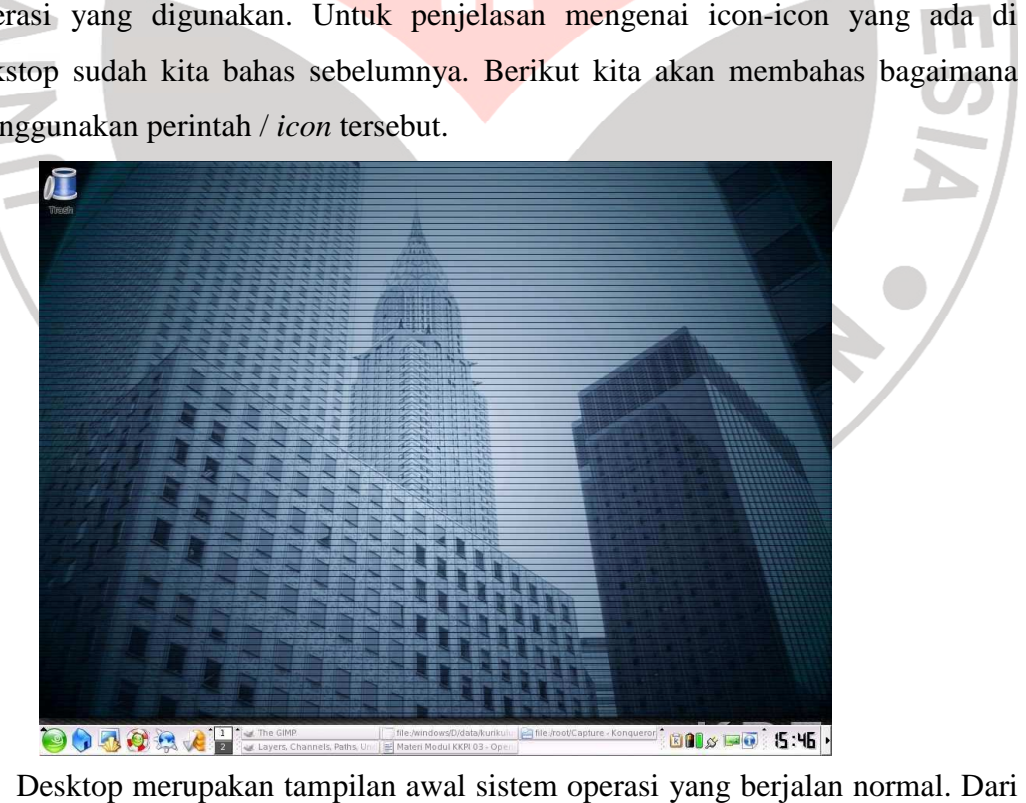

Desktop merupakan tampilan awal sistem operasi yang berjalan layar desktop ini kita bisa mengatur beberapa komponen yaitu :

- A. Wallpaper ; Gambar latar belakang Windows
- B. Screen saver ; untuk menampilkan gambar gerak pada saat komputer tidak digunakan
- C. Apprearance ; untuk mengatur tampilan komponen windows.
- D. Settings; untuk memilih tampilan warna yang halus.

Adapun langkah langkah-langkah untuk mengatur komponen-komponen ters komponen tersebut adalah sebagai berikut :

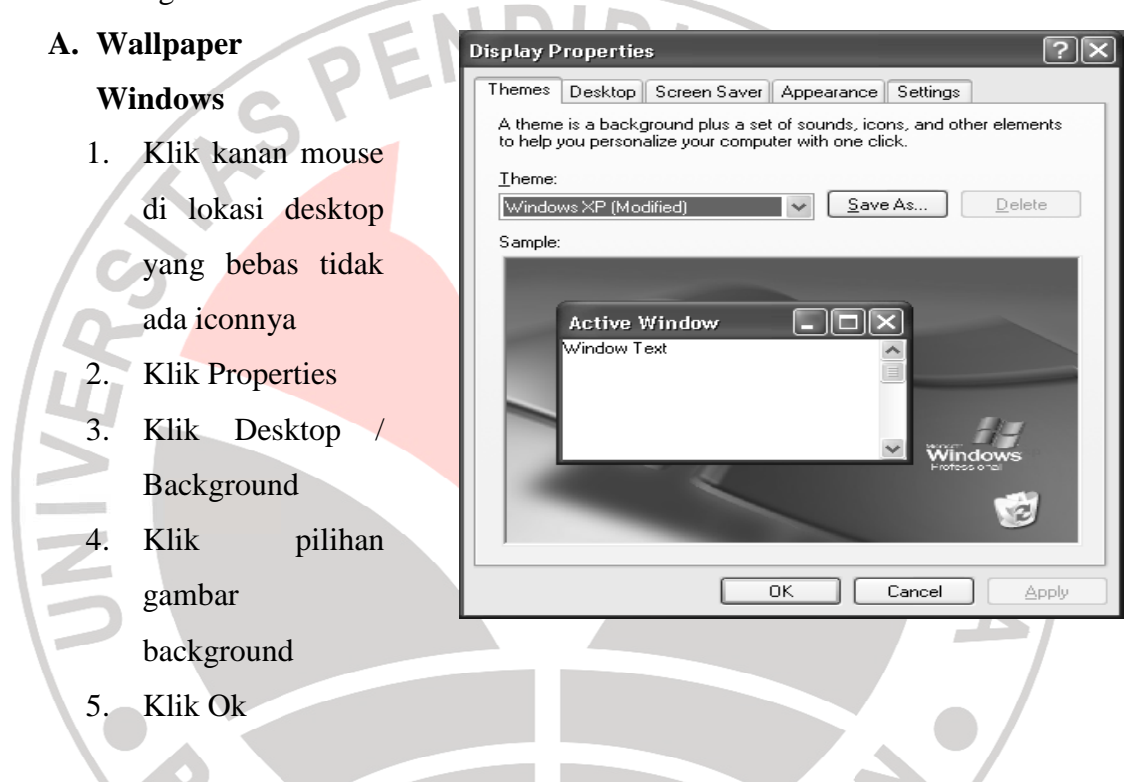

#### **B. Linux**

- 1. Klik kanan mouse di lokasi desktop yang bebas tidak ada iconnya
- 2. Klik Configure Destop
- 3. Klik Background

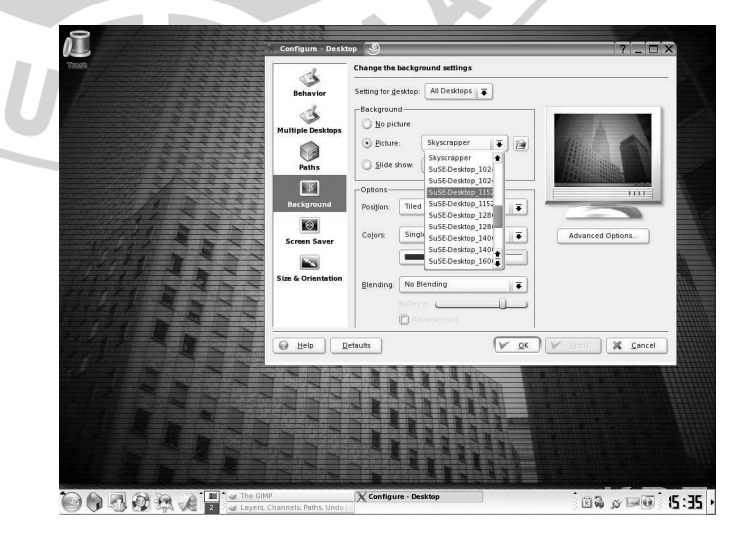

- 4. Klik Picture dan pilih
- 5. Klik Ok

## *C. Screen saver:*

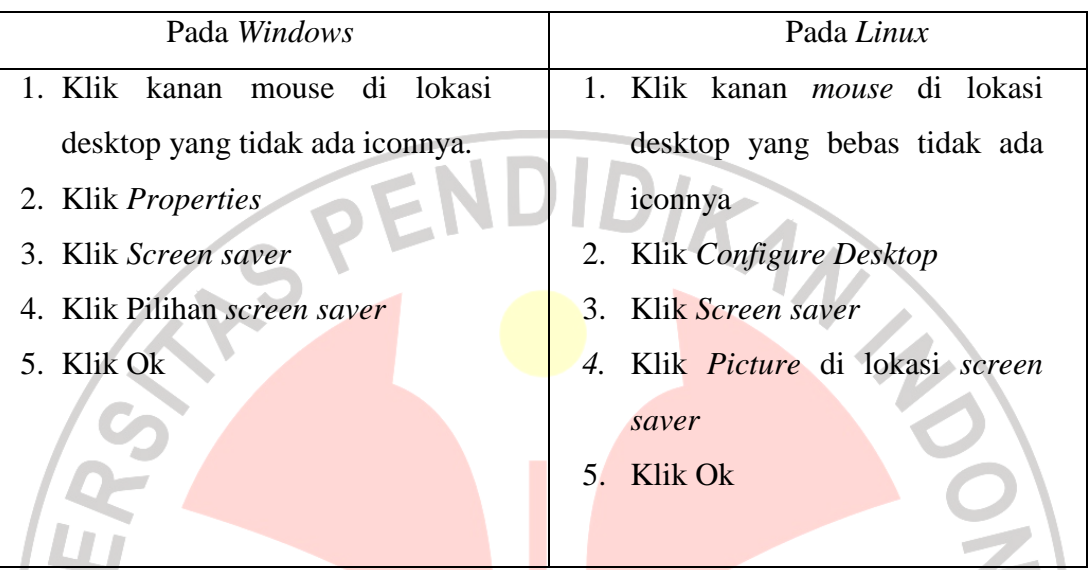

# **D.** *Appreance* **:**

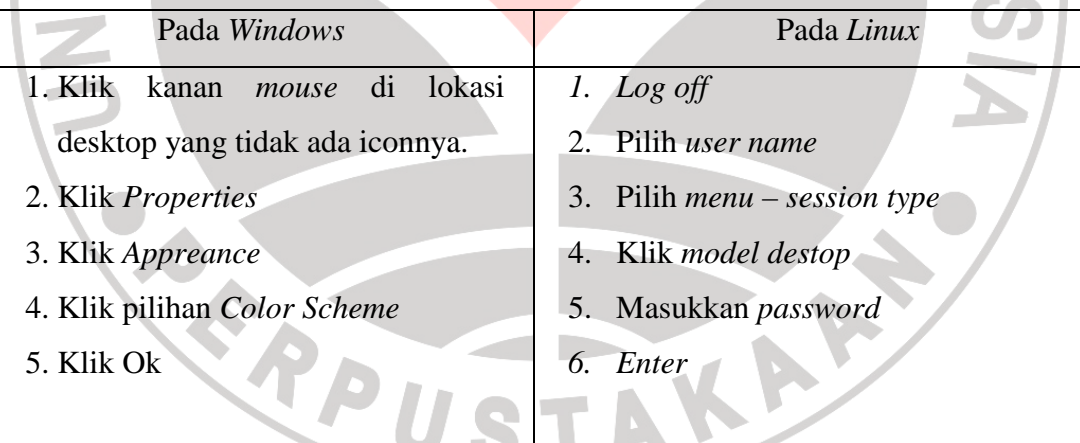

# **E.** *Settings* **:**

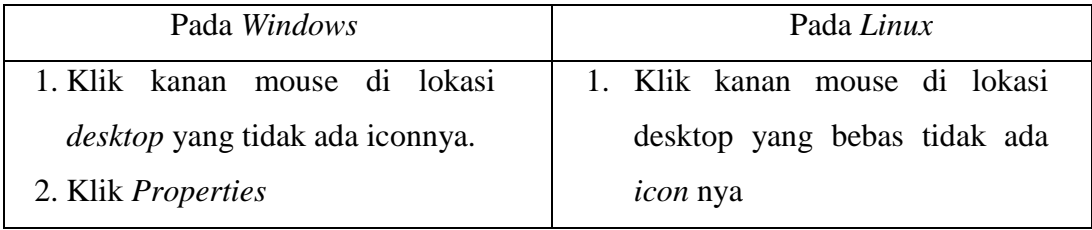

- 4. Klik pilihan *Screen Resolution*
- 5. Klik juga pilihan kedalaman warna pada tombol radionya *Color quality*
- 6. Klik Ok
- 2. Klik *Configure Destop*
- 3. Klik *Size* and *orientation*
- 4. Klik *Screen size*
- 5. Klik Ok (Bisa juga lewat utility *SAX*

## **Pengelolaan File dan Folder**

File adalah tempat menyimpan data-data yang telah dibuat. Data tersebut dapat berupa angka, huruf, tanda-tanda baca, naskah, gambar dan lain-lain.

**Folder** adalah tempat menyimpan *file-file*. Didalam folder bisa dibuat *Subfolder-folder* lagi, secara bertingkat.

*Windows* menyediakan fasilitas untuk mengatur *folder* dan *file* agar terkelompokkan dengan rapi dan mudah dicari. Program yang dapat dipakai adalah *Windows Explorer*. Sedangkan pada *Linux* adalah *Konqueror*.

Untuk membuka program *Windows Explorer* dapat dilakukan dengan beberapa langkah-langkah di bawah ini :

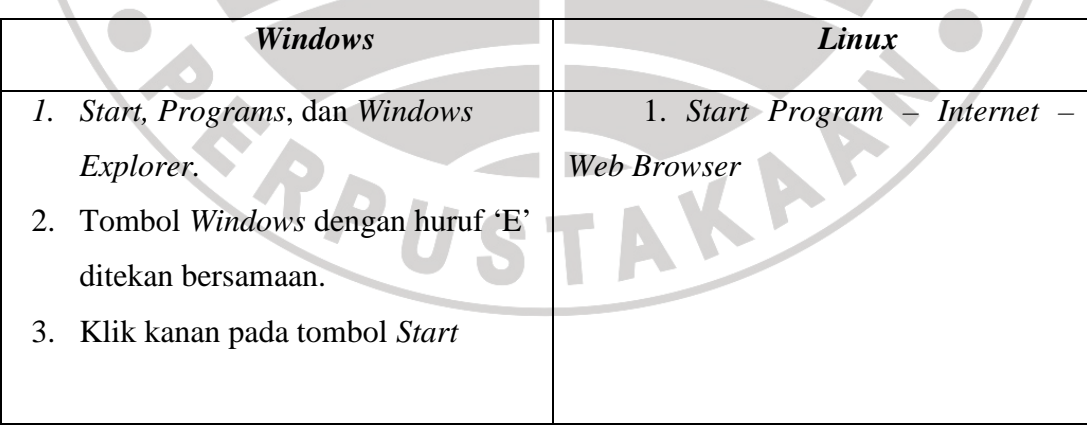

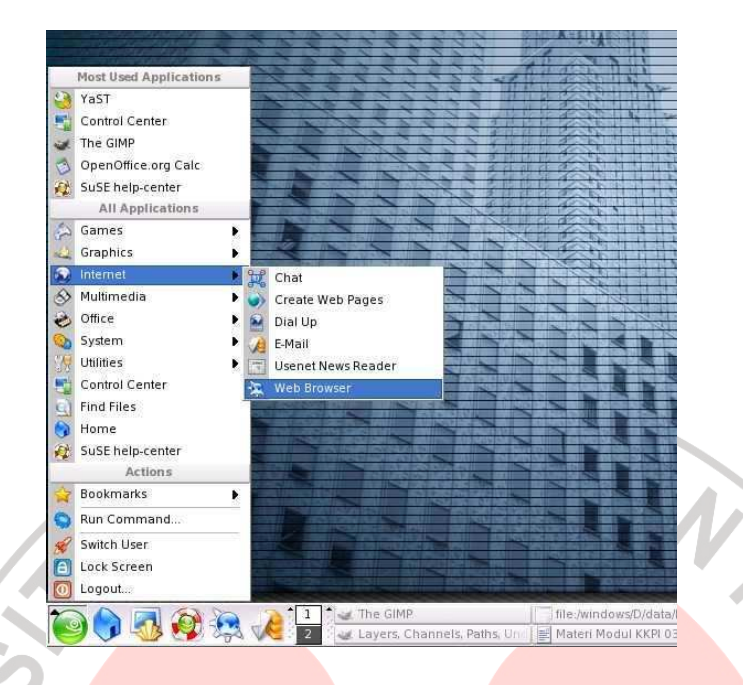

Perlu diketahui bahwa *Folder* adalah lokasi / tempat untuk menyimpan *filefile*. Didalam *folder* bisa dibuat *Subfolder-folder* lagi, secara bertingkat.

Dengan *Explorer* kita bisa memanajemen *folder* dan *file*, diantaranya :

- 1. Membuat *folder*
- 2. Menghapus *folder* / *file*
- 3. Mengganti nama *folder* / *file*
- 4. Mengcopy *folder* / *file*

## **Menggunakan** *Control Panel*

*Control Panel* merupakan fasilitas yang disediakan oleh *Windows*. Banyak fasilitas yang disediakan di sana, yang berfungsi untuk *setting font*, *software, hardware, mouse*, format regional, jam dan lain-lain

Untuk menjalankan program *Control Panel* adalah sebagai berikut :

- 1. Klik *Start Setting*
- 2. Klik *Control Panel*

Maka akan muncul tampilan halaman di bawah ini :

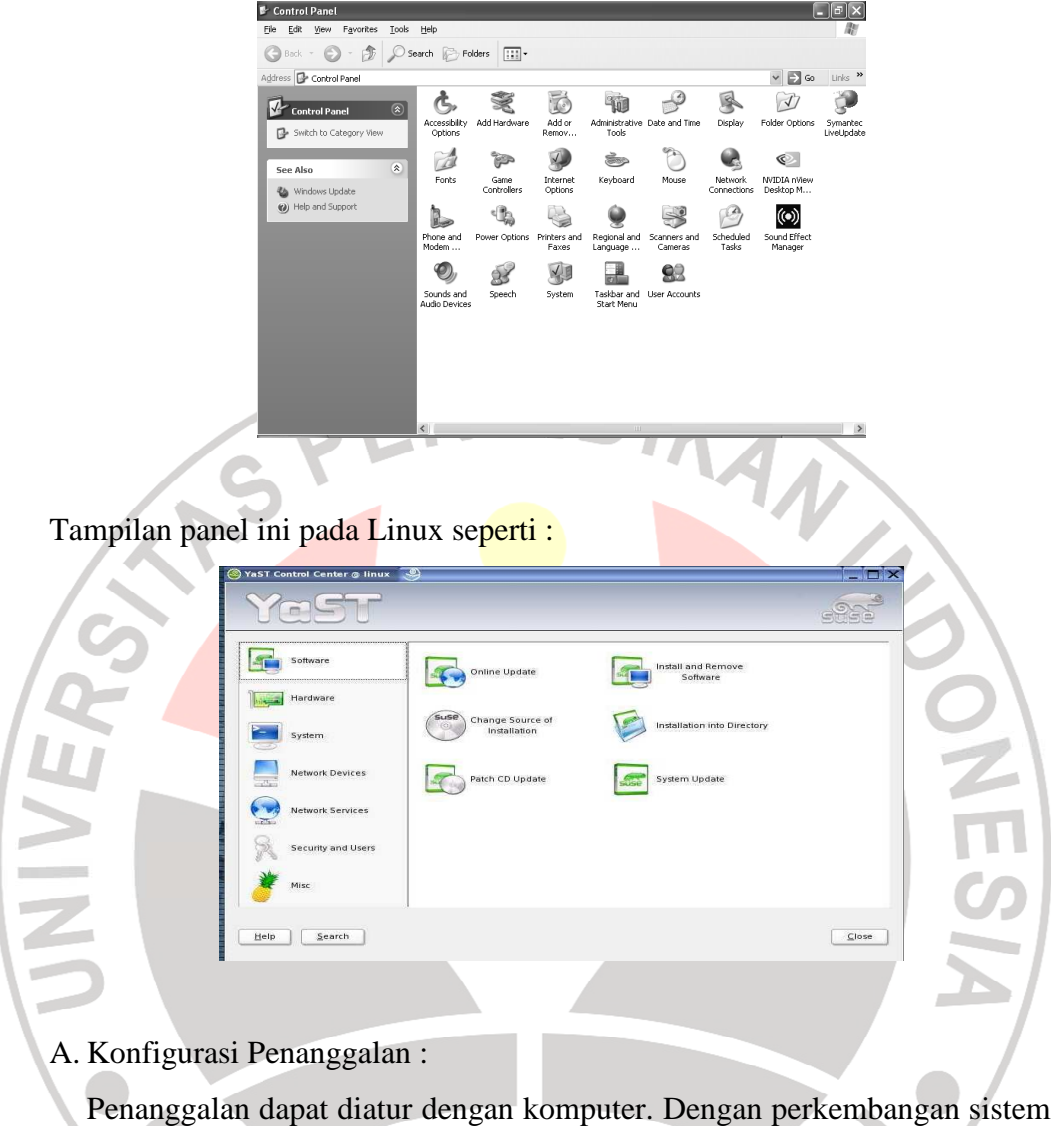

operasi *Windows* maka sistem mampu bekerja dengan penanggalan tersebut.

Langkah untuk mengubah sistem penanggalan komputer adalah :

- 1. Klik Start
- *2. Setting Control Panel*
- 3. *Double* Klik *Icon Date and Time*
- 4. Ubah tanggal dan Waktu
- 5. Klik *Apply*
- 6. Klik Ok
- B. Menambahkan Jenis Huruf Baru
	- 1. Klik *Start*
	- *2. Setting Control Panel*
	- 3. *Double* Klik *Icon Font*
	- 4. Klik *File*
	- 5. Klik *Install New Font* …
	- 6. Klik *Drive* yang diinginkankan
	- 7. *Double* klik *folder* tempat huruf-huruf yang akan ditambah
	- 8. Pilih huruf yang akan ditambahkan
	- 9. Klik Ok.

## C. Mengatur *Regional Setting*

 Setiap negara memiliki aturan tentang beberapa hal dibakukan sendirisendiri, yang masing-masing negara berbeda, misalnya format mata uang.

- 1. Klik *Start*
- *2. Setting Control Panel*
- 3. *Double* Klik *Regional*
- 4. Tentukan setting *currency* ( satuan mata uang )
- 5. Tentukan setting *Number* ( format decimal )
- 6. Klik *Apply*
- 7. Klik Ok

## **VI. Langkah Kerja**

- 1. Siapkan alat dan bahan
- 2. Lakukan percobaan seperti pada perintah diatas
- 3. Rapihkan alat dan bahan, dan kembalikan pada tempat semula
- 4. Bersihkan ruangan praktek
- 5. Buatlah laporan dan kesimpulan dari hasil percobaan

A

KAP

R

#### **VI. Pertanyaan**

- 1. Berapa resolusi standard Desktop yang direkomendasikan… .
	- a. 800 x 600
	- b. 640 x 480
	- c. 1024 x 768
	- d. 1280 x 1024
	- e. 1600 x 1200
- 2. Pola warna layer desktop diubah pada pilihan … .
	- a. Screen saver
	- b. Resolution
	- c. Themes
	- d. Background
	- e. Web Page
- 3. Pola warna layer desku<sub>r</sub><br>
2. Pola warna layer desku<sub>r</sub><br>
2. Cola warna saver<br>
2. Themes<br>
3. Lokasi penempatan file *linux* yang paling tinggi di lokasi *folder* …
	- a. Drive C :
	- b. /Root
	- c. CD Rom
	- d. DVD Rom
		- e. Sub Folder
- 4. Lokasi Indonesia dalam waktu standard global … . dari patokan waktu global

AKAR

- a.  $+1$  jam
- b.  $-5$  jam
- c.  $+10$  jam
- d. 7 jam
- e.  $+7$  jam
- 5. Salah satu *screen saver* dari *linux* adalah … .
	- a. Blank
	- b. Starfield
	- c. marquee
	- d. Sonar
	- e. Beziers

## **PEMERINTAH KOTA BANDUNG DINAS PENDIDIKAN SMK NEGERI 12 BANDUNG**

## **PROGRAM STUDI KEAHLIAN TEKNOLOGI PESAWAT UDARA**

Jalan. Pajajaran No. 92 Tlp./Fax022- 6038055 Bandung 40173 Home Page: www.terbang12.net Email:smkn\_12bdg@ymail.com

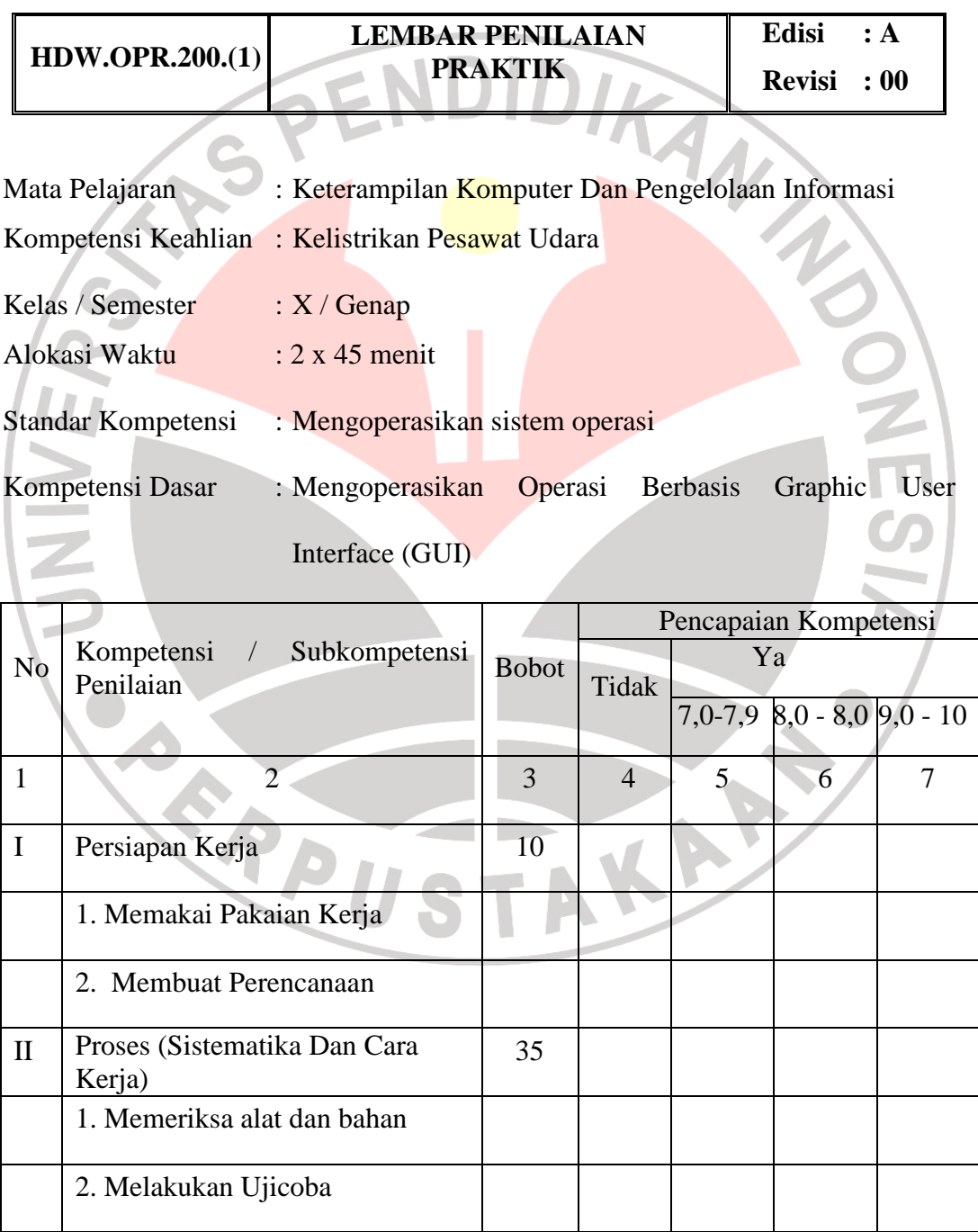

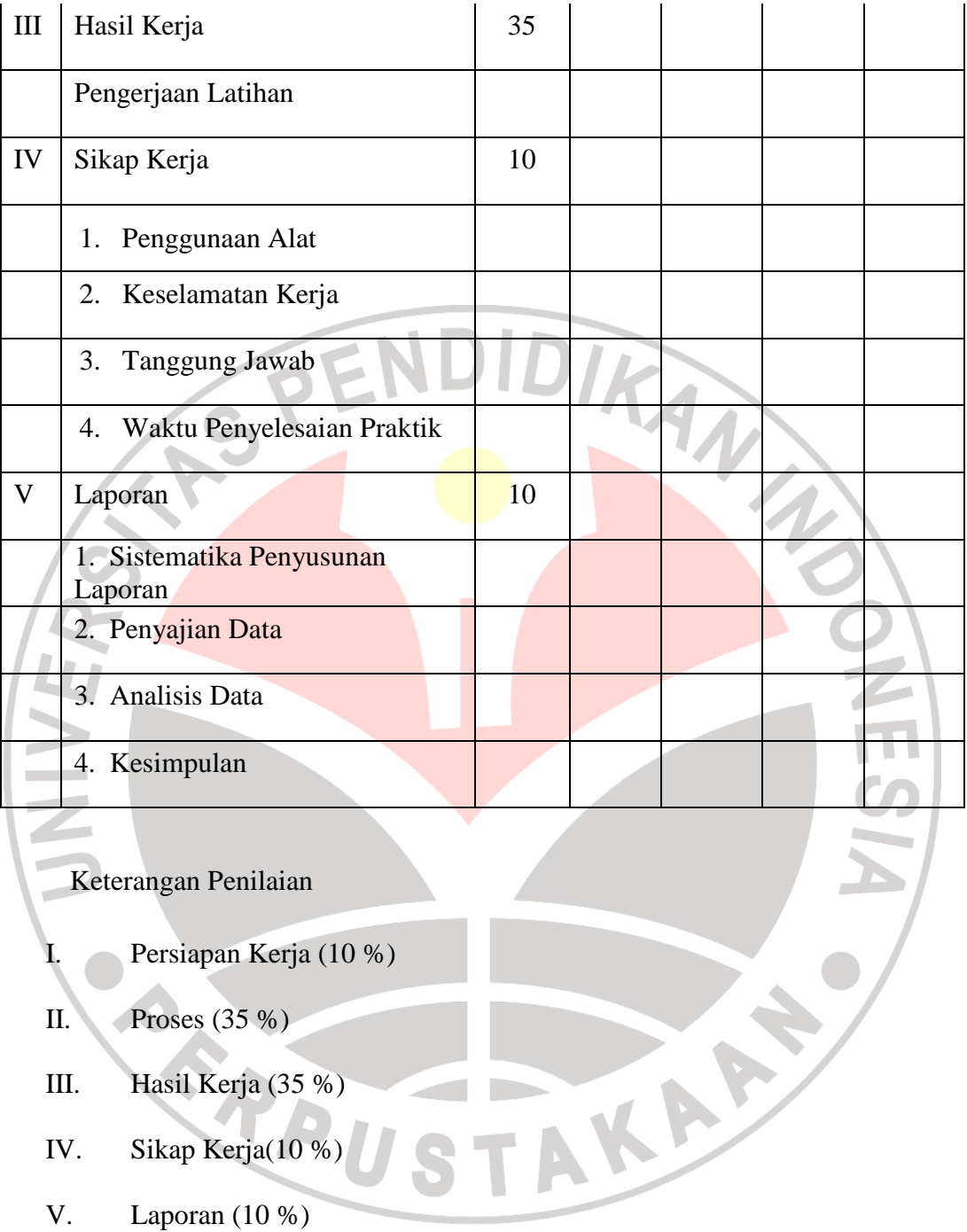

Nilai Total  $= PK + P + HK + SK + L$ 

 **= + + + + = ........**